# **DES-4121.VCEplus.premium.exam.60q**

Number: DES-4121 Passing Score: 800 <u>Time Limit</u>: 120 min File Version: 1.0

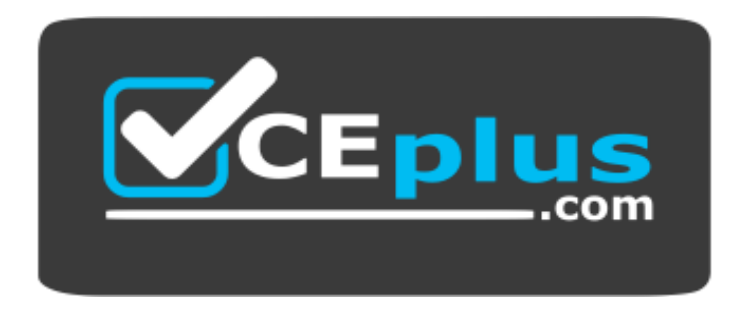

**Website:** [https://vceplus.com](https://vceplus.com/) **VCE to PDF Converter:** <https://vceplus.com/vce-to-pdf/> **Facebook:** <https://www.facebook.com/VCE.For.All.VN/> **Twitter :** [https://twitter.com/VCE\\_Plus](https://twitter.com/VCE_Plus)

**DES-4121**

**Specialist - Implementation Engineer, PowerEdge Exam**

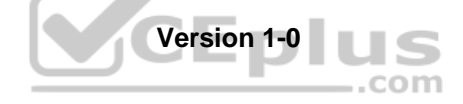

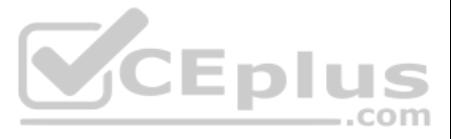

## **Exam A**

## **QUESTION 1**

A technician needs to install the OS on a server remotely using iDRAC. What is the minimum iDRAC license required to perform this task?

- A. Express
- B. Enterprise
- C. Basic

D. Baseboard Management Controller

#### **Correct Answer:** B **Section: (none) Explanation**

**Explanation/Reference:**

Reference https://community.spiceworks.com/topic/514389-dell-idrac-licensing

# **QUESTION 2**

A technician needs to replace a server component with orange tabs/releases. Which set of paired steps should the technician take to complete this task?

- A. Power off the server Apply anti-static procedures
- B. Remove power cables Cold swap the component
- C. Cold swap the component Apply anti-static procedures
- D. Hot swap the component Apply anti-static procedures

**Correct Answer:** D **Section: (none)** 

## **Explanation**

#### **Explanation/Reference:**

Reference https://www.sos.state.co.us/pubs/elections/VotingSystems/DVS-DemocracySuite/documentation/Dell\_Poweredge\_R630\_Owner\_Manual.pdf (84)

## **QUESTION 3**

A technician creates two virtual disks and assigns a dedicated hot spare to each virtual disk. They also create a global hot spare. A drive fails on the second virtual disk.

What is the result?

- A. Dedicated hot spare for the virtual disk replaces the failed drive.
- B. Global hot spare replaces the failed drive.
- C. Copyback operation occurs between the failed drive and the dedicated hot spare.
- D. Copyback operation occurs between the failed drive and the global hot spare.

**Correct Answer:** B **Section: (none) Explanation**

# **Explanation/Reference:**

#### Refe

https://www.dell.com/support/article/pk/en/pkbsd1/sln305775/dell-poweredge-how-to-assign-a-hard-drive-in-global-hot-spare-?lang=en

**QUESTION 4** What can a technician do to ensure that no malicious code can be introduced into any of the servers through physical access?

A. Set USB 3.0 to disabled

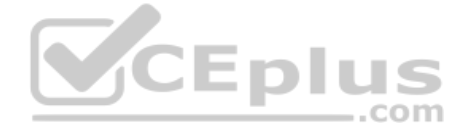

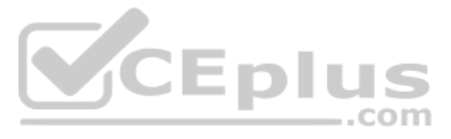

- B. Set Secure Boot Policy to enabled
- C. Set User Accessible Ports to disabled
- D. Set UEFI Variable Acces to disabled

# **Explanation/Reference:**

QUESTION 5 A technician is installing a new server and is not getting any link lights on the iDRAC management port. They have verified that the cable and switch port are working. What could be causing this issue?

- A. iDRAC has an Express license
- B. IP has not been set in the Lifecycle Controller
- C. iDRAC has been disabled in the Lifecycle Controller
- D. iDRAC firmware update is currently in progress

**Correct Answer:** D **Section: (none) Explanation**

## **Explanation/Reference:**

#### **QUESTION 6**

A technician receives a repurposed PowerEdge server. After racking and cabling the server, the technician attempts to log into the iDRAC but cannot do so. The default account has been disabled.

QUESTION 7 A user has a fully configured PowerEdge R640 and an iSM installed on their Windows 2016 operating system. They now want to install OMSA to enable them to have alerts sent out in-Band to a management console.

What method can be used to enable the default login account?

- A. Run the racadm recreset command from the host OS.
- B. Run the racadm recresetcfg command from the host OS.
- C. SSH into the iDRAC and run the racadm racresetcfg command.
- D. SSH into the iDRAC and run the racadm racreset command.

**Correct Answer:** D **Section: (none) Explanation**

#### **Explanation/Reference:**

Reference https://thornelabs.net/2014/04/16/dell-idrac-racadm-commands-and-scripts.html

What does the user need to consider?

- A. OMSA can be installed on the same operating system with ISM, provided both OMSA and iSM have the same firmware version revisions.
- B. iSM must be uninstalled before OMSA is installed.
- C. iSM must be installed before OMSA can be installed.
- D. OMSA can be installed on the same operating system with iSM without restrictions.

**Correct Answer:** D **Section: (none) Explanation**

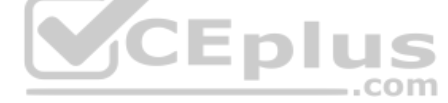

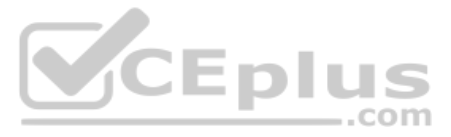

## **Explanation/Reference: QUESTION 8**

A technician needs to set a server to always attempt PXE boot before booting to the hard drive. What actions does the technician need to take to achieve this?

- A. Change the Boot Sequence so the network card is firstRemove all boot options except network card
- B. Change the Boot Sequence so the network card is firstDisable the boot option for the hard drive
- C. Set the Legacy Boot Protocol for the network card to PXEChange the Boot Sequence so the network card is first
- D. Set the Legacy Boot Protocol for the network card to PXESelect PXE Boot from F11 Boot Manager

**Correct Answer:** A **Section: (none) Explanation**

#### **Explanation/Reference:**

A technician is creating a virtual disk in the DRAC (2x 4 TB NL-SAS in RAID 1) to install Windows 2016. They manually boot to the OS installation media without using the Lifecycle Controller OS Deployment wizard. Only the the virtual disk can be partitioned.

CEplus

**QUESTION 9** A server is equipped with 2 CPUs and 12x 8 GB DIMMs, for a total of 96 GB. The OS is not seeing all the memory. Which memory mode should be configured so that all memory is seen by the OS?

- A. Mirroring
- B. Advanced ECC
- C. Optimizer
- D. Sparing

#### **Correct Answer:** C **Section: (none)**

**Explanation**

## **Explanation/Reference:**

Reference https://www.dell.com/support/article/pk/en/pkbsd1/sln155709/memory-modes-in-dual-processor-11th-generation-poweredge-servers?lang=en#Sparing

# **QUESTION 10**

How should the technician obtain access to the remaining 2 TB (approximately) of storage?

- A. Delete the 4 TB virtual disk and create a virtual (boot) disk no longer than 2048 GB.
- B. Upgrade to a newer version of the operating system.
- C. Use the lifecycle Controller's OS Deployment Wizard to deploy the OS on this server.
- D. Use F2 to go into the BIOS, change the BIOS boot mode to UEFI, and try again.

**Correct Answer:** C **Section: (none) Explanation**

**Explanation/Reference:**

## **QUESTION 11**

A technician plugs in a server that has dual power supply units. After powering on the system, they notice that the power supply status indicators blink green then turn off.

What troubleshooting steps should the technician take to resolve this issue?

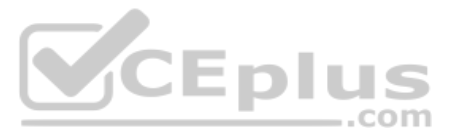

- A. Set the power supply redundancy option to 'No Redundancy'
- B. Check that the PSUs are not connected to a 240VAC source
- C. Update the iDRAC firmware to enable control of new PSU features
- D. Check that the PSUs are the same efficiency, feature set, health status, and supported voltage

**Correct Answer:** D

**Section: (none) Explanation**

#### **Explanation/Reference:**

Reference https://qrl.dell.com/Files/en-us/Html/Manuals/R630/Power%20indicator%20codes=GUID-FBD2281B-1608-4FF8-9AFE-4E33BB6FF810=1=en-us=.html

**QUESTION 12** Before deploying a server, a customer needs a technician to configure the front panel LCD to display a custom message that contains the customer's help desk phone number. However, the server cannot be rebooted.

Where can the technician configure the LCD?

- A. Lifecycle Controller
- B. iDRAC web GUI
- C. System BIOS
- D. iSM

**Correct Answer:** C **Section: (none) Explanation**

#### **Explanation/Reference:**

#### **QUESTION 13**

![](_page_4_Picture_17.jpeg)

A technician needs to add a device to SupportAssist Enterprise. Policy requires that no additional software be installed on the server OS.

In addition to Username and Password, what information is required to add the device?

A. IP address or hostname for the server OS

- B. IP address for Dell TechDirect
- C. IP address fir OpenManage Server Administrator
- D. IP address or hostname for the iDRAC

**Correct Answer:** D **Section: (none) Explanation**

**Explanation/Reference:**

## **QUESTION 14**

Eight new servers have arrived at a datacenter. All use static IP addresses for iDRAC. The technician needs to enable these servers to contact the DHCP server on the network to obtain new IP addresses.

What method can the technician use to quickly switch to DHCP?

- A. Reboot each server to enable DHCP default settings
- B. Boot into CTRL+S and change iDRAC settings to DHCP
- C. Use the LCD panel to input a new IP address
- D. Log in to the iDRAC and enable DHCP

**Correct Answer:** D **Section: (none)**

![](_page_4_Picture_35.jpeg)

## **Explanation**

#### **Explanation/Reference:**

Reference https://www.dell.com/support/article/pk/en/pkbsd1/sln306877/dell-poweredge-how-to-configure-the-idrac-9-and-the-lifecycle-controller?lang=en

## **QUESTION 15**

A technician is experiencing a compatibility issue that causes network disconnects between the iDRAC firmware and an application that is running. The iDRAC must be rolled back to the last working version. The Enterprise li cannot be rebooted outside scheduled maintenance windows. The next scheduled window is one month away.

Reference https://www.google.com/url?sa=t&rct=j&q=&esrc=s&source=web&cd=5&cad=rja&uact=8&ved=2ahUKEwidt9Hq0p\_eAhWkgM4BHbQXDqqQFjAEeqQIAhAC&url=http%3A%2F%2Fdwn.alza.cz%2Fmanual% 2F13654&usg=AOvVaw0S8LXmDnb17ijrR9uxLlk3

Where should the technician perform the Firmware Rollback?

A technician is setting up a previously used server. Upon power up, the PERC alerts them to the presence of a foreign configuration. In the iDRAC storage section, the technician checks Foreign View. The foreign array confi same as the configuration needed for the new project.

- A. Dell System Update Utility
- B. iDRAC GUI
- C. Repository Manager
- D. Lifecycle Controller

**Correct Answer:** D **Section: (none) Explanation**

#### **Explanation/Reference:**

## **QUESTION 16**

What is a recommended way to prepare the disks for the new project?

- A. Edit the foreign configuration and set it to Ready
- B. Import the foreign configuration and perform a full initialization
- C. Format the foreign configuration and clear the controller configuration
- D. Access the Ctrl+R utility, clear the foreign configuration and set up array as needed

**Correct Answer:** D **Section: (none) Explanation**

#### **Explanation/Reference:**

Reference https://www.dell.com/community/PowerEdge-HDD-SCSI-RAID/PERC-H310-active-drives-are-listed-in-foreign-config/td-p/6126153

## **QUESTION 17**

A technician needs to repurpose a server. What should they do to prepare the server for its new role?

- A. Boot into F10, select System Erase, and press "Y" to confirm erase
- B. Enable Delete All Settings in the iDRAC Troubleshooting section
- C. Boot into F10, navigate to Retire or Repurpose Server, and Select Components to be clearedD. Boot to Ctrl+S and perform Network Erase

# **Correct Answer:** B

**Section: (none) Explanation**

## **Explanation/Reference:**

Reference https://www.dell.com/support/manuals/pk/en/pkbsd1/idrac8-with-lc-v2.05.05.05/lc 2.05.05.05 ug-v1/repurpose-or-retire-system?guid=guid-0239f793-bfa0-4af7-8a47-e823356a1aa2&lang=en-us

#### **QUESTION 18**

A technician deletes the iDRAC Express license on a R440 server. Which license type is then enabled?

A. iDRAC Express license cannot be deleted

![](_page_5_Picture_35.jpeg)

![](_page_5_Picture_37.jpeg)

B. iDRAC Basic license

C. iDRAC Enterprise license

D. iDRAC will not have a license until a new one is installed

**Correct Answer:** B

**Section: (none) Explanation**

**Explanation/Reference:**

## **QUESTION 19**

A technician wants to move memory from a few older systems into a newer system. What is the most efficient method to accomplish this task?

- A. Power down all of the older servers to physically check the memoryMove any matching memory to the new server
- B. Use iDRAC to view the memory details of the older systems Power down the servers to move matching memory to the new server
- C. Back up the server profile on the older server Move the matching memory and import the server profile to the new server
- D. Power down any of the older servers to move any memory to the new serverUpdate BIOS to allow mismatched memory

**Correct Answer:** D **Section: (none) Explanation**

**Explanation/Reference:**

## **QUESTION 20**

A technician is working on an operational PowerEdge R640 server that cannot be rebooted. Observing that all drives are hot-swappable devices, the technician decides to remove a drive that has been giving intermittent error drive is removed the operating system crashes. ..com

A technician receives an email alert that one of the drives on a server has failed. Upon replacing the bad drive, they receive a second email alert that the same drive has failed. The technician installs the replacement dr and it works correctly.

What could have caused the operating system to crash?

- A. System Lockdown mode was enabled, which does not allow any component to be hot-swapped
- B. iDRAC was not configured for hot-swappable components
- C. Drive was part of a RAID 0 virtual disk
- D. PERC was configured to allow a single drive removal

**Correct Answer:** C **Section: (none) Explanation**

**Explanation/Reference:**

#### **QUESTION 21**

What is a valid troubleshooting step for this issue?

- A. Replace the PERC
- B. Recreate the RAID array
- C. Perform a full initialization on the replacement drive
- D. Verify that the drive firmware is up to date

**Correct Answer:** D

![](_page_6_Picture_33.jpeg)

### **Section: (none) Explanation**

## **Explanation/Reference:**

#### **QUESTION 22**

A system administrator needs to install OpenManage Server Administrator on 200 servers. What is the quickest way to meet this requirement?

- A. Use the Lifecycle Controller to install OpenManage Server Administrator on each server.
- B. Install OME and push OpenManage Server Administrator to all 200 servers.
- C. Use Microsoft utilities to automate the deployment of OpenManage Server Administrator.
- D. Download OpenManage Server Administrator from Dell.com and install on each server.

- A. Type asset <asset tag> to change the asset tag
- B. Login in to the iDRAC
- C. Press F11 to start the Boot Manager
- D. When prompted by Easy Restore, press Y to restore the Service Tag, license, and diagnostics information

**Correct Answer:** D **Section: (none) Explanation**

#### **Explanation/Reference:**

Reference https://www.dell.com/support/home/pk/en/pkbsd1/drivers/driversdetails?driverid=r89613

## **QUESTION 23**

A technician replaces a faulty system board on a server. In addition to powering on the system, what step must the technician take to install the correct service tag?

A technician is on-site to update firmware on a server for which the iDRAC is not configured. In addition, the technician does not have access to the OS. However, the site does have DHCP available on the production network available workstation. The technician has access to the rack-mounted KVM.

- A. Reboot the server, select F10, configure the network, and run Firmware Update
- B. Reboot the server, select F2, configure the network, and run Firmware Update
- C. Log in via telnet through a serial cable and configure the workstation as a proxy, then downloaded the firmwareD. Log in via SSH through a serial cable and configure the workstation as a proxy, then download the firmwar

**Correct Answer:** D **Section: (none) Explanation**

![](_page_7_Picture_18.jpeg)

#### **Explanation/Reference:**

Reference https://cc.cnetcontent.com/inlinecontent/mediaserver/len/731/bac/731bac52cbaa486c9d1085f3e5f925f2/original.pdf

A new Dell customer is ordering servers that have very specific firmware dependencies. Any replaced parts of the same type must match the replaced original part identically. The procedure must be as simple as possible with What action should a technician take to accomplish this goal?

#### **QUESTION 24**

How should the technician update the firmware on the server?

**Correct Answer:** A **Section: (none) Explanation**

#### **Explanation/Reference:**

Reference: https://www.dell.com/support/article/us/en/04/sln306877/dell-poweredge-how-to-configure-the-idrac-9-and-the-lifecycle-controller

#### **QUESTION 25**

A. Enable the Match Firmware of Replaced Part setting in the system BIOS

![](_page_7_Picture_34.jpeg)

- B. Install and configure a repository manager
- C. Configure servers to access the remote firmware repository
- D. Enable the Collect System Inventory On Restart (CSIOR) attribute

**Explanation/Reference:**

#### **QUESTION 26**

A technician is changing the iDRAC IP address from the static IP address 10.37.125.88 to DHCP on the technician's PowerEdge R640 that does not have a front LCD. After completing this task, they are unable to determine whic was given to the iDRAC and they cannot reboot the server.

What method could the technician use to determine that IP address is assigned to the iDRAC?

A. Use the iDRAC Direct feature. Access iDRAC web GUI and determine the assigned IP address

- B. Plug a monitor or KVM into the system. Reboot the server to view the assigned IP iDRAC address on the Dell boot up splash screen
- C. Log in to the Lifecycle and check the iDRAC Settings.
- D. Hold the system identification button down for more than 3 seconds to reset it back to the default static address 192.168.0.120

**Correct Answer:** D **Section: (none) Explanation**

#### **Explanation/Reference:**

A user has a server with only one processor installed with 6x 32 GB RDIMMs. A technician was asked to install a second processor. After installing the second processor, the technician finds that the second processor is not What should be done to make the second processor operational?

#### **QUESTION 27**

![](_page_8_Picture_15.jpeg)

- **2x CPUs**
- 384 GB RAM
- 6x 1 TB drives
- $\blacksquare$  1x PSU

The server is powered down but connected to active AC. The user wants it to stay powered down and not connect to any networks. No errors are presently displayed.

How can the technician upgrade the license?

- A. The license cannot be upgraded because the user will not allow the server to be powered on
- B. The license cannot be upgraded on a single PSU system
- C. Power on the server then connect to the iDRAC and upgrade iDRAC license before powering the server down
- D. Connect to the iDRAC GUI and upgrade the iDRAC license while the server is powered down.

**Correct Answer:** C **Section: (none) Explanation**

**Explanation/Reference:**

#### **QUESTION 28**

A. The second CPU socket needs to be enabled

![](_page_8_Picture_32.jpeg)

- B. Logical processing must be enabled in the BIOS
- C. The iDRAC license needs to be at either Express or Enterprise levels
- D. The RDIMMs need to be moved so that there are three RDIMMs on each CPU

## **Explanation/Reference:**

**QUESTION 29** A server is being up as a VMware ESXi host. A technician needs to install the OS on an internal SD card. They install the SD card. However, during OS installation, the SD card is not visible.

What should the technician do to fix the issue?

Reference https://www.google.com/url?sa=t&rct=j&q=&esrc=s&source=web&cd=16&cad=rja&uact=8&ved=2ahUKEwjj2eCyj6HeAhWyxYUKHW4sBJYQFjAPegQIAhAC&url=https%3A%2F%2Fwww.sos.state.co.us%2Fpubs%2Felections% 2FVotingSystems%2FDVS-DemocracySuite%2Fdocumentation%2FDell\_Poweredge\_R630\_Owner\_Manual.pdf&usg=AOvVaw2slkf77AG7CKsMUwdpiwVa

QUESTION 30 A technician is ready to deploy a server. If a critical part such as the system board fails, they must be able to replace the system board, reconfigure components, and update the firmware revisions in the faste possible time.  $-$ .com

- A. Enable the SD card in the BIOS Settings
- B. Format the SD card with an EXT3 partition before installation
- C. Move the SD card from slot 2 to slot 1
- D. Use Lifecycle Controller to install the SD card

**Correct Answer:** A **Section: (none) Explanation**

#### **Explanation/Reference:**

A technician is sent-on-site to troubleshoot a server that reports errors during POST when rebooted. The following error message is displayed: "Correctable memory error rate exceeded for DIMM B4". The LCD is amber. The ser limited maintenance window so the technician needs to troubleshoot efficiently.

How should the technician meet this requirement?

- A. Back up the profile using the System Profile Settings
- B. Use the iDRAC Rollback feature to restore the firmware revisions
- C. Use the iDRAC GUI to back up the Server Profile
- D. Back up component configurations using iSM

**Correct Answer:** A **Section: (none)** 

**Explanation**

## **Explanation/Reference:**

#### **QUESTION 31**

What should the technician do?

- A. Swap DIMM with A4 to narrow down the issue
- B. Replace DIMM B4 as time is limited
- C. Swap DIMM B4 with B2
- D. Reseat all memory

**Correct Answer:** D

![](_page_9_Picture_32.jpeg)

## **Section: (none) Explanation**

## **Explanation/Reference:**

Reference https://www.dell.com/community/PowerEdge-Hardware-General/PowerEdge-R720-memory-error-limit-reached/td-p/4411799

## **QUESTION 32**

A technician needs to deploy a server into production and needs to verify that the firmware levels match corporate policy before putting the server on the business network.

Which method is recommended for verifying the firmware version of iDRAC and BIOS?

- A. Scroll through the menus on the LCD panel to view the BIOS and iDRAC firmware levels
- B. SSH into the iDRAC and run the racadm systemconfig command to view current firmware
- C. Use the Lifecycle Controller and navigate to Firmware Update to view current versions
- D. Use the OMSA DVD that came with the server to view Current Drivers and Firmware

**Correct Answer:** C **Section: (none) Explanation**

**Explanation/Reference:**

## **QUESTION 33**

A PowerEdge R640 server has a failure on one of its onboard NICs and sends an alert to technician support. The assigned technician needs to order a FRU to resolve the issue.

What action should the technician take?

- A. Replace the system board after first backing up the server profile
- B. Order a new NDC and replace the failing NDC
- C. Use the iDRAC to reset the NDC to default values then reconfigure. If that fails replace the NDC
- D. Order a new NIC port then replace the failing NIC port on the NDC

**Correct Answer:** D **Section: (none) Explanation**

**Explanation/Reference:**

**QUESTION 34** Which tool provides automated Dell support case creation?

- A. SupportAssist Collector
- B. OpenManage Case Creator
- C. OpenManage Server Administrator
- D. SupportAssist for iDRAC / Enterprise systems

**Correct Answer:** A **Section: (none) Explanation**

#### **Explanation/Reference:**

Reference https://www.dell.com/learn/us/en/05/services/support-assist

## **QUESTION 35**

A technician must update the firmware on a server, but has no network connectivity. What can the technician use to update the BIOS and iDRAC/Lifecycle Controller firmware?

![](_page_10_Picture_31.jpeg)

![](_page_10_Picture_33.jpeg)

- A. OpenManage Server Administrator DVD
- B. ftp.dell.com
- C. NFS share
- D. USB key with Dell Update Package

## **Explanation/Reference:**

QUESTION 36 After a disk rebuild operation, a technician needs to configure the system so that the rebuild process happens faster in the future, even at the expense of slowing users down. How should the technician perform this task?

- A. Change the System Profile to Performance in the System BIOS Settings
- B. Change the Rebuild Rate in the System BIOS Settings
- C. Change the System Profile to Performance in the iDRAC GUI
- D. Change the Rebuild Rate from the iDRAC GUI

At 9 PM on Monday evening, one of the remote servers has a disk failure but stays operational. The administrator monitoring OME does not find out about the issue until 5 PM in the following Friday. They place a support cal why OME was not informed about the disk failure before then.

**Correct Answer:** C **Section: (none) Explanation**

## **Explanation/Reference:**

**QUESTION 37** A user installed OME on a PowerEdge R640 server. OME has discovered and is currently monitoring another 30 remote PowerEdge 14G servers. Each server has the following configuration:

- 2x CPUs
- 384 GB RAM
- 6x 1TB drives in a RAID 6 virtual disk
- No hot spare drive
- PERC
- vFlash
- **In iDRAC9 Express license**

- A. Remote servers are not configured with OME as the trap destination address. OME discovered the issue during a routing status check which is configured to run at 5 PM every Friday.
- B. OME only updates its alert database at 5 PM every Friday.
- C. Remote servers are not configured with OME as the trap destination address. OME was informed of the issue when remote servers sent alerts at 5 PM Friday.
- D. Remote servers need to have the iDRAC Enterprise license installed to be able to send alerts.

A technician needs to troubleshoot a server. The OS had been operational, but an untrained person accessed the System Setup utility on the server and now the OS fails to load. The technician reboots the server, selects F2, System Setup utility, and selects System BIOS.

![](_page_11_Picture_31.jpeg)

What is the reason for this issue not being reported to OME?

**Correct Answer:** D **Section: (none) Explanation**

#### **Explanation/Reference:**

## **QUESTION 38**

![](_page_11_Picture_33.jpeg)

What two items should the technician verify in the System BIOS settings before reloading the OS?

- A. Boot Settings > Boot Option Settings > Boot SequenceIntegrated Devices > OS Watchdog Timer
- B. Boot Settings > Boot Mode Boot Settings > Boot Option Settings > Boot Sequence C. Boot Settings > Boot Mode
- Integrated Devices > OS Watchdog Timer
- D. Boot Settings > Boot ModeDevice Settings > Boot Sequence

**Correct Answer:** B **Section: (none) Explanation**

#### **Explanation/Reference:**

**QUESTION 39** What are benefits of installing the Dell iDRAC Service Module?

- A. Ability to update firmware on the server.iDRAC access via host OS
- B. Remote iDRAC reset. Ability to update firmware on the server
- C. iDRAC access via host OS. Ability to access the Lifecycle Controller for server updates
- D. In-band SNMP traps for hardware alerts.Remote iDRAC reset

#### **Correct Answer:** D **Section: (none) Explanation**

#### **Explanation/Reference:**

Reference: https://www.dell.com/support/manuals/us/en/19/idrac8-with-lc-v2.05.05/ism\_3.0.1\_users\_guide/in-band-support-for-idrac-snmp-alerts?guid=guid-85e59627-f95e-4c87-a4f4-be4e1c774f00&lang=en-us

## **QUESTION 40**

Refer to the exhibit.

# **System Alert**

RAC0613: The uploaded file is invalid. Make sure to upload the required file in the correct format and retry the operation. Dismiss

A technician tries to apply a BIOS update on a server through the iDRAC web interface using the Linux Dell Update Package file BIOS 2H4CC\_LN\_2.0.2.BIN. This results in the error shown in the exhibit.

What should the technician do to address this issue?

- A. Reset the iDRAC and reapply the update
- B. Extract the Linux Dell Update Package and apply payload file
- C. Re-download the file to replace the corrupted version and reinstall
- D. Download and apply the Windows Dell Update Package file

**Correct Answer:** A **Section: (none) Explanation**

**Explanation/Reference:**

![](_page_12_Picture_27.jpeg)

![](_page_12_Picture_29.jpeg)

## **QUESTION 41**

- A. Access the System Setup Utility > iDRAC Settings and check the completion status in the Job Queue.
- B. Log in to the iDRAC web GUI and check the completion status in the Job Queue.
- C. Monitor the iDRAC web interface for an "Updates Completed" message in the iDRAC.
- D. Access the Lifecycle Controller > Firmware Updates menu and check the completion status in the Job Queue.

A technician is using the iDRAC web GUI to upload a firmware that requires a reboot. They select the update and choose 'Apply Update and Reboot Now'. How could the technician determine the status of the firmware update?

A server has six memory modules attached to each CPU Memory Optimizer mode is configured. The user now wants to have maximum protection for the memory but cannot afford to lose any memory space. What should the technician install/configure?

## **Correct Answer:** D

**Section: (none) Explanation**

#### **Explanation/Reference:**

## **QUESTION 42**

- Two CPUs
- Memory installed in sockets A1, A2, A3, A4, A5, A6, B1, B2, B3, B4, B5 and B6
- **Expansion cards installed in all expansion slots**
- 6x 1 TB drives configured as a RAID 6 virtual disk The
- server has the following symptoms:

![](_page_13_Picture_34.jpeg)

- A. Six additional memory modules matching the originalSwitch on Single Rank Spare Mode
- B. Six additional memory modules matching the originalSwitch to Memory Mirroring
- C. No additional memory Switch on Single Rank Spare Mode
- D. No additional memorySwitch to memory Mirroring

![](_page_13_Picture_209.jpeg)

**Explanation/Reference:**

#### **QUESTION 43**

A technician needs to repurpose a server. The server has dual processors with 18 cores each. The OS only sees 24 threads in total.

Which setting should the technician change in Processor Settings in the System BIOS?

- A. Number of Cores per Processor
- B. System profile
- C. Virtualization Technology
- D. Hyperthreading

**Correct Answer:** A **Section: (none) Explanation**

#### **Explanation/Reference:**

Reference https://www.dell.com/community/PowerEdge-Hardware-General/Disable-cores-on-the-bios-level/td-p/4592763

#### **QUESTION 44**

A technician is troubleshooting a server with the following components:

![](_page_13_Picture_36.jpeg)

CPU2 has failed

Memory in slots B1, B2, B3, B4, B5 and B6 is not accessible Some of the expansion cards have gone offline.

What should the technician do to resolve this issue?

A. Replace the failing CPU, failing memory, and expansion cards

- B. Replace the system board
- C. Replace CPU2
- D. Reboot the server, access the Lifecycle and re-enable CPU2

**Correct Answer:** C **Section: (none) Explanation**

**Explanation/Reference:**

## **QUESTION 45**

A technician resets the iDRAC but when they attempt to log back in to the iDRAC is offline. Why is the iDRAC offline?

A technician is configuring a PowerEdge R640 that has two PSUs. The rack in which it is being installed has two power distribution units (PDUs). No high power such as GPUs are required. The user wants as must redundancy pr possible.

A. Technician must move the iDRAC network cable back to the iDRAC dedicated NIC

- B. DRAC has reset to the default IP address of 192.168.0.120
- C. iDRAC is still in the reset process
- D. Technician must use iDRAC Direct to enable the iDRAC network

**Correct Answer:** D **Section: (none) Explanation**

#### **Explanation/Reference:**

#### **QUESTION 46**

A technician is completing initial firmware updates on a server. One of the updates is a power supply update. During the update process, the server powers off. When the technician hits the power button, they do not see any server.

What is the best way to configure the PSUs?

- A. Redundancy Mode set to 2+0 with each PSU power cord connected to a different PDU
- B. Redundancy Mode set to1+1 with both PSU power cords connected to the same PDU
- C. Redundancy Mode set to 1+1 with each PSU power cords connected to a different PDU
- D. Redundancy Mode set to 1+0 with the second PSU stored nearby for quick replacement if the first PSU fails

**Correct Answer:** A **Section: (none) Explanation**

## **Explanation/Reference:**

Reference https://serverfault.com/questions/809363/load-distribution-across-psus-on-a-dell-poweredge

#### **QUESTION 47**

What is the cause of this issue?

A. Server lost power

![](_page_14_Picture_31.jpeg)

![](_page_14_Picture_33.jpeg)

- B. Control panel or power button failed
- C. Front power button is not operational during an update; the technician should use the rear power button.
- D. PSU firmware may now be corrupted

**Explanation/Reference:**

#### **QUESTION 48**

A technician needs to configure a server to PXE boot a server setup image with the BIOS in UEFI mode. What action is required to enable this function?

- A. Navigate to Network Settings, PXE Device1 Settings, and configure IP
- B. Boot to Ctrl+S and configure the NIC for PXE Device1
- C. From the iDRAC web interface, select Network Settings, and enable PXE Device1
- D. Navigate to Boot Options Settings and set PXE Device1 as first option

**Correct Answer:** D **Section: (none) Explanation**

## **Explanation/Reference:**

**QUESTION 49** What operation should a technician perform to ensure configuration recovery if a server must be physically replaced?

- A. Create and export a Server Configuration Profile
- B. Back up the Server Profile to a network share or vFlash SD card
- C. Enable the export configuration option in System Setup
- D. View and export the current hardware inventory

**Correct Answer:** B **Section: (none) Explanation**

**Explanation/Reference:**

**QUESTION 50** A technician needs to install several firmware updates on a server. The server cannot be rebooted until the customer performs a routine reboot.

What method should the technician use?

A. Upload all the firmware revisions using the Lifecycle Controller and then click Install Next Reboot.

- B. Upload all the firmware revisions using the iDRAC and then select install Non-Reboot Only
- C. Compress all the firmware revisions into a zipped file then use the iDRAC to upload and select Install Next Reboot
- D. Upload all the firmware revisions using the iDRAC and then click Install Next Reboot.

**Correct Answer:** D **Section: (none) Explanation**

**Explanation/Reference:**

![](_page_15_Picture_28.jpeg)

![](_page_15_Picture_30.jpeg)

## **QUESTION 51**

A technician needs to remotely update the iDRAC with Lifecycle Controller firmware. They have downloaded the latest iDRAC firmware to the management station and connected to the iDRAC GUI.

What step is required to complete the update?

- A. After firmware update completes, restart server
- B. Boot the server into F10 to start the firmware update
- C. Go to Summary Page and reset the iDRAC
- D. Do to the Firmware Update page and upload the iDRAC firmware

- Processor settings Disk configuration DIRAC network settings
- The technician can only reboot the server once to achieve these tasks.

**Correct Answer:** C **Section: (none) Explanation**

**Explanation/Reference:**

#### **QUESTION 52**

A technician needs to initially configure a server from a bare metal condition in the following area.

Where should the technician configure these settings?

- A. PERC Configuration Utility and iDRAC Settings
- B. PERC Configuration Utility only
- C. System BIOS, iDRAC Settings, Device Settings
- D. Device and PXE Settings

**Correct Answer:** A **Section: (none) Explanation**

A technician needs to connect a server to a network but the network switch has only two available network ports so only two network cables can be connected. The user needs as must bandwidth as possible for their workload s network cables need to connect to LOM1 and LOM2. The technician wants to satisfy the user requirements yet still be able to access the iDRAC.

**Explanation/Reference:**

## **QUESTION 53**

A technician has the ISO image of an OS that they need to install on a server in a remote location. They are already logged into the iDRAC. How should the technician install the OS?

- A. Click Launch under the Virtual Console Preview, Select Next Boot, and choose Virtual CD/DVD/ISO
- B. Click Launch under the Virtual Console Preview and then connect to Virtual Media
- C. Click Launch under the Virtual Console Preview, reboot the server into F10, and start the Lifecycle Controller OS Deployment wizardD. Click on Update and Rollback under Quick Launch Tasks

**Correct Answer:** B **Section: (none) Explanation**

#### **Explanation/Reference:**

#### **QUESTION 54**

What is the best way to configure the iDRAC?

A. Use a splitter cable in one of the network switch ports to connect the same cable to both LOM1 and LOM2 with the second network cable connecting to the iDRAC Dedicated NIC B. Set up a dedicated NIC with LOM1 as the NIC selection

![](_page_16_Picture_31.jpeg)

![](_page_16_Picture_33.jpeg)

C. Use a splitter cable in one of the network switch ports to connect the same cable to both LOM1 and the iDRAC Dedicated NIC D. Set up a shared LOM with LOM1 as the NIC selection

**Correct Answer:** B **Section: (none) Explanation**

**Explanation/Reference:**

## **QUESTION 55**

A server has the following configuration:

5x 1 TB drives configured in a RAID 5 array

**1x 1 TB as a global hot spare** 

**Persistent Hot Spare Slot enabled** 

A user adds one additional 2 TB drive to the existing array using RAID migration.

A technician is remotely installing ESXi 6.0 on a PowerEdge R640 in BIOS boot mode. The system has dual internal SD cards. After the OS is installed, the system reboots and shows an error screen with the following message: device found".

How much disk space is available to the operating system?

A. 5 TB B. 6 TBC. 7 TB D. 8 TB

**Correct Answer:** B **Section: (none) Explanation**

**Explanation/Reference:**

#### **QUESTION 56**

![](_page_17_Picture_14.jpeg)

A server is configured with a RAID 5 Virtual Disk across five hard disks and one spare disk. If a hard disk failure occurs within the RAID 5 virtual disk, the spare disk needs to be online as quickly as possible. It is acc experience decreased performance during the rebuild procedure.

What should the technician do to resolve this issue?

A. Enable vFlash in iDRAC web GUI

B. Set the boot made from BIOS to UEFI

C. Reseat the SD cards and try to boot to them again

D. Change the Hard Disk Drive Sequence

**Correct Answer:** A **Section: (none) Explanation**

**Explanation/Reference:**

## **QUESTION 57**

How should this requirement be met?

- A. Enable Rebuild Priority
- B. Increase Rebuild Rate
- C. Change cache to Write Through
- D. Select Fast Rebuild

![](_page_17_Picture_31.jpeg)

#### **Explanation/Reference:**

QUESTION 58 A technician needs to use the iDRAC GUI to roll back a diagnostics firmware revision on a server that was updated four weeks previously. However, the replaced version cannot be found in the Firmware Rollback se the iDRAC GUI.

What could be the issue?

A. Diagnostics firmware revision is part of the Lifecycle Controller firmware so the Lifecycle Controller must be updated first B. Rollback feature was not enabled in iDRAC Settings

A technician is sent on-site to troubleshoot a server that produced an error message during the most recent POST but then completed the POST and booted to the operating system. The user cannot remember the specific error a was made in the error log relating to this error.

- C. Firmware can only be rolled back within a week of being replaced.
- D. Diagnostics firmware is not supported in the Rollback feature.

**Correct Answer:** D **Section: (none) Explanation**

**Explanation/Reference:**

#### **QUESTION 59**

How can the technician find out what the error message was?

- A. Access the Lifecycle Controller and view the last boot cycle video capture entry.
- B. Export the Server profile and analyze for any POST errors.
- C. Reload the BIOS firmware.
- D. Access the iDRAC and view the last boot cycle video capture entry

**Correct Answer:** D **Section: (none) Explanation**

**Explanation/Reference:**

**QUESTION 60** A server has two power supply units (PSUs) in a redundant configuration. One PSU fails. A technician replaces the failed PSU, but the server does not return to redundant power mode.

What is the cause of this issue?

- A. Power redundant option is disabled in the System Setup Utility.
- B. Server has not been power cycled to bring the new PSU online
- C. Both PSUs were not replaced at the same time
- D. New PSU has a different wattage than the existing PSU

**Correct Answer:** B **Section: (none) Explanation**

**Explanation/Reference:**

![](_page_18_Picture_26.jpeg)

![](_page_18_Picture_28.jpeg)